## CLEAR PAGE

## Currency Exploration 1

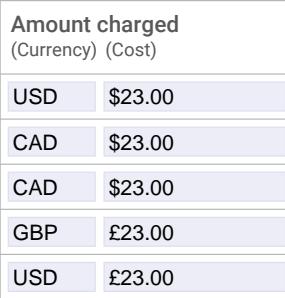

Is it possible if user changes currency in dropdown after entering a number, for that number field to update the currency symbol to match the currency without having to reenter the number in order for the currency symbol to change (see the USD £23.00 at the bottom of this example where I changed from GBP to USD but currency symbol remained GBP).

When I clear the page, the dropdown list still shows the selection. It seems to be related to the export value in Properties>Options because when I remove that it works. Any ideas how to fix this?

Is it possible with the dropdowns to have it so that it shows no currency code by default. I added an empty row to achieve this, but someone could enter a number with no currency code selected. Is there a better way? If not, I will likely set it to the first currency code in the list.

## Currency Exploration 2

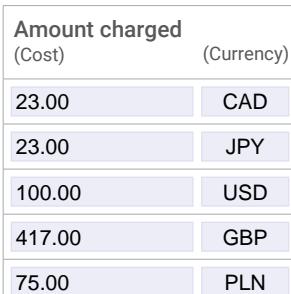

This option allows user to enter a value in the Cost field and then the code in the Currency field. The issue with this is not every currency would format the same way (ex - 23.00) so I'm wondering if I may be better to leave the cost field as a regular text field with no special formatting.

## Currency Exploration 3

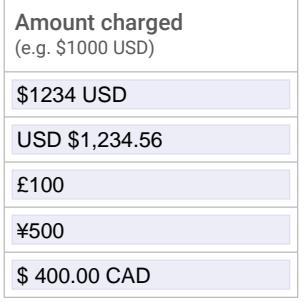

This option allows user to enter anything in the fields, so there are no limitations based on how they enter. More room for error, but with so many different types of currency and formats it may be the best way.